附件 1:

## 毕业论文(设计)反抄袭检测-学生操作指南

1.登录检测网站 http://vpcs.cqvip.com/organ/lib/sicau/,点击论文提交入口: 注意:终稿检测结果将作为学校判定毕业论文是否通过的重要依据,请各位同学 提交修改好的最终定稿进行检测。终稿由学生上传修改好的定稿文件,待指导教 师审核通过之后由学生提交终稿检测。如需提前自检,可选择论文自测入口,自 测修改论文。自测账号自行用手机号注册。本届毕业生可加入论文答疑群,反馈 在检测中遇到的问题,群号:931271200。

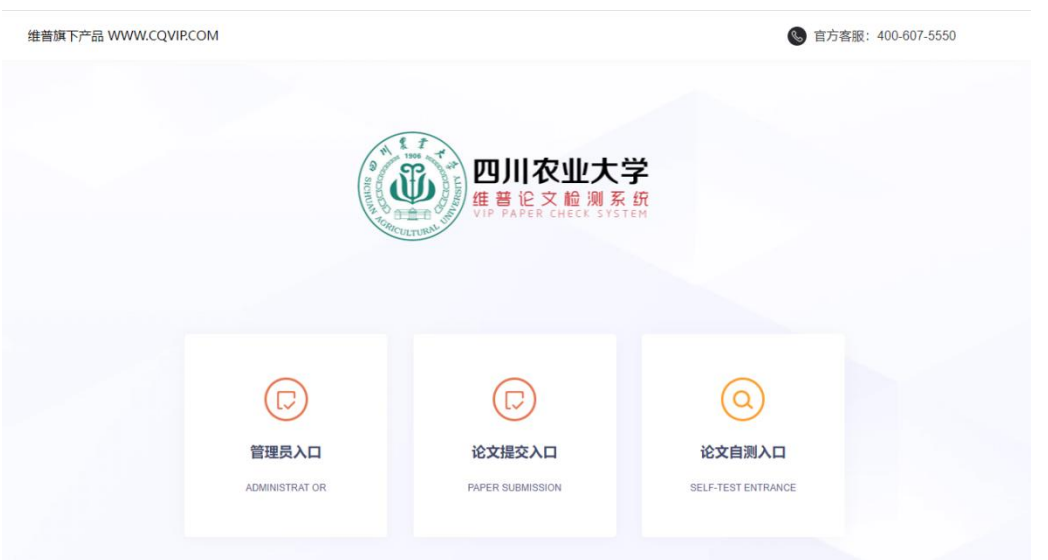

2.登陆后核对个人信息(用户名:学号,初始密码:XS+身份证号后六位(含字母, 字母大写)。例如: XS123456,选择论文检测--论文提交功能。

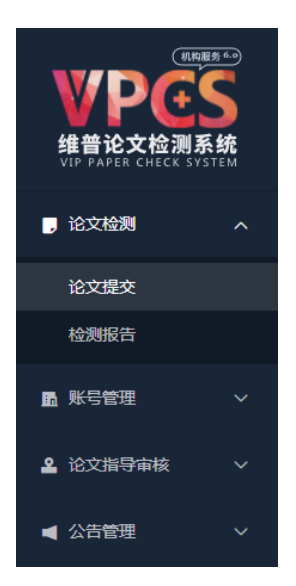

3.输入准确的文章题目、文章作者,上传分类可不选择,核对组织架构中的班级 信息, 点击"文件上传"上传文档(文件大小在 50M 以内, 建议使用 WORD 文件 (.doc .docx))。文件名格式为:学号\_姓名\_毕业论文(设计)题目.doc(注:用 英文半角下划线)。

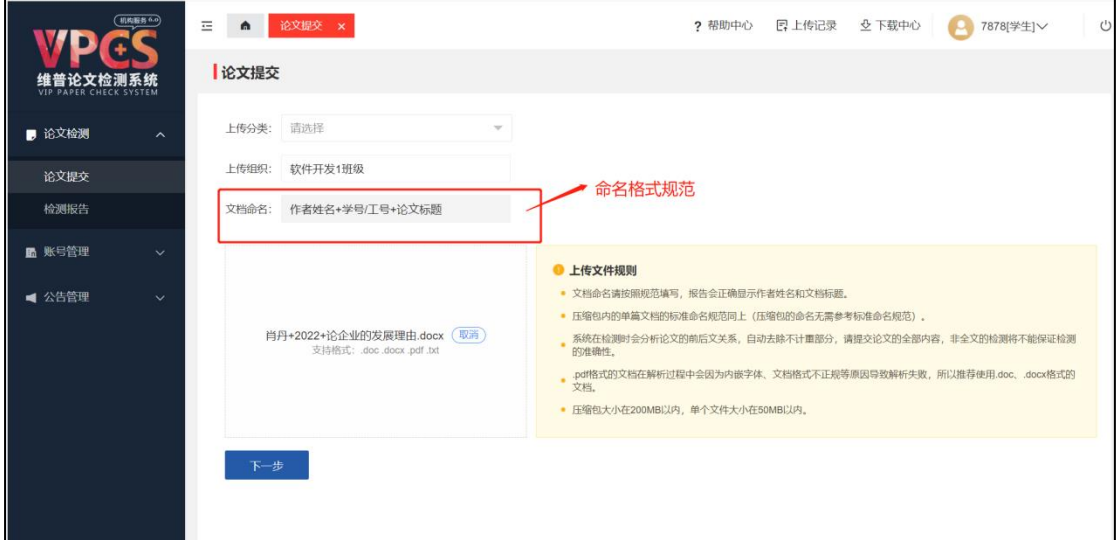

4.论文审核页面,学生可查看论文审核进度,如下一级审核不通过,学生需要重 新提交论文。点击"审核详情"按钮可查看审核意见。审核通过后由学生自己提交 检测。

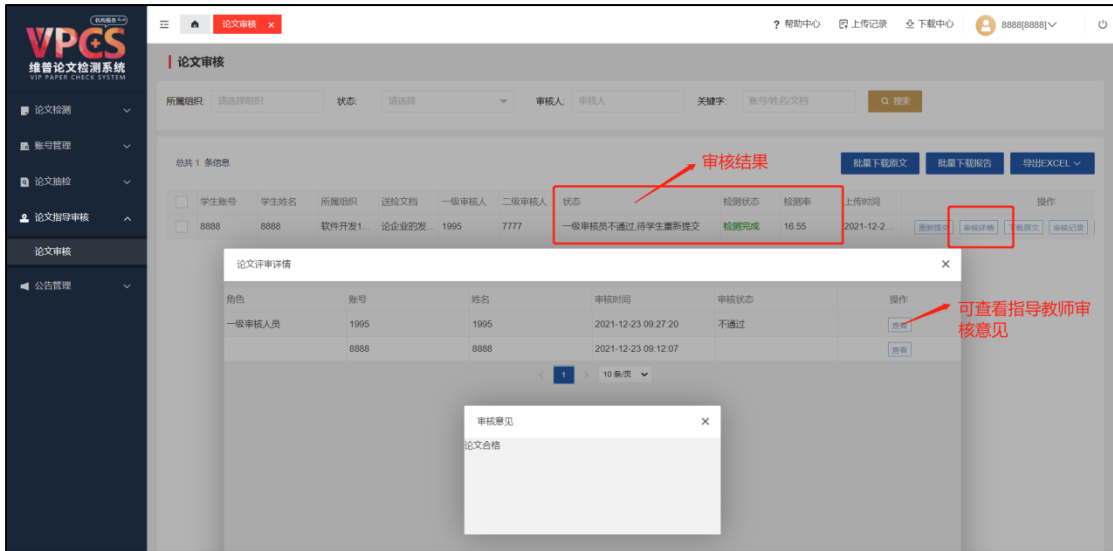

## 5.点击"审核记录"按钮可查看检测报告。

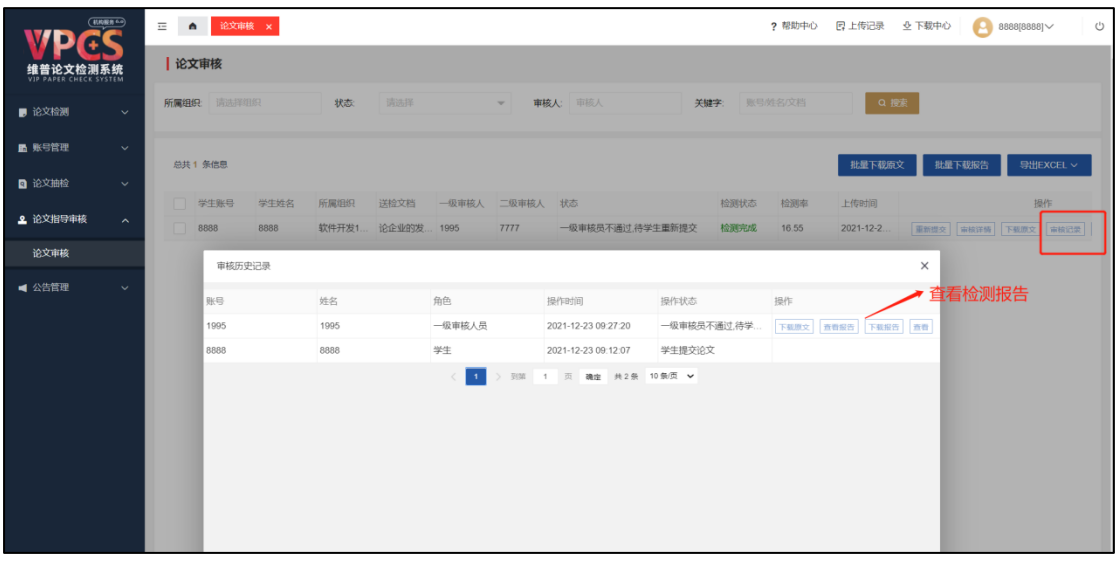